UNIVERSIDADE FEDERAL DE SANTA CATARINA CENTRO TECNOLÓGICO DE JOINVILLE CURSO DE ENGENHARIA CIVIL DE INFRAESTRUTURA

ANETE RODRIGUES FERREIRA

PROPOSTA DE SOLUÇÕES DA POWER PLATFORM PARA GESTÃO DE LABORATÓRIO DA ENGENHARIA CIVIL

> Joinville 2023

ANETE RODRIGUES FERREIRA

# PROPOSTA DE SOLUÇÕES DA POWER PLATFORM PARA GESTÃO DE LABORATÓRIO DA ENGENHARIA CIVIL

Trabalho apresentado como requisito para obtenção do título de bacharel no Curso de Graduação em Engenharia Civil de Infraestrutura do Centro Tecnológico de Joinville da Universidade Federal de Santa Catarina.

Orientador: Dr. Julian Asdrubal Buritica

**Joinville** 2023

### ANETE RODRIGUES FERREIRA

## PROPOSTA DE SOLUÇÕES DA POWER PLATFORM PARA GESTÃO DE LABORATÓRIO DA ENGENHARIA CIVIL

Este Trabalho de Conclusão de Curso foi julgado adequado para obtenção do título de bacharel em Engenharia Civil de Infraestrutura, na Universidade Federal de Santa Catarina, Centro Tecnológico de Joinville.

Joinville (SC), 16 de junho de 2023.

**Banca Examinadora**:

Dr. Julian Asdrubal Buritica Orientador/Presidente

\_\_\_\_\_\_\_\_\_\_\_\_\_\_\_\_\_\_\_\_\_\_\_\_

Dr.(a) Anelize Borges Monteiro Membro(a) Universidade Federal de Santa Catarina

\_\_\_\_\_\_\_\_\_\_\_\_\_\_\_\_\_\_\_\_\_\_\_\_

Dr.(a) Helena Paula Nierwinski Orientador(a) Universidade Federal de Santa Catarina

\_\_\_\_\_\_\_\_\_\_\_\_\_\_\_\_\_\_\_\_\_\_\_\_

Dedico este trabalho a todos que me ajudaram ao longo desta caminhada, e acreditaram em meu potencial, em especial meu pai, "*In memorian*", minha mãe e aos meus irmãos.

#### **AGRADECIMENTOS**

Agradeço primeiramente a Deus por me dar força e confiança para acreditar nos meus sonhos e conquistar meus objetivos.

Agradeço ao meu Pai Ismaé, "*In Memorian*", pelo exemplo e amor que ajudaram a formar meu caráter. Sei que onde quer que esteja, ele torce sempre por mim e está muito feliz com as minhas conquistas.

A minha amável mãe, Vanilde, por ser tão guerreira e me incentivar com seu exemplo de vida.

Aos meus irmãos, Daniela e José Marcos, agradeço o apoio, conselhos e parceria desde o início da minha graduação.

Ao Rudimar, agradeço por compartilhar seus conhecimentos, que foram de suma importância para realização do meu trabalho.

Ao Emanuel, por estar ao meu lado e me apoiar durante esta fase tão desafiadora. Pela paciência, e pelo e companheirismo.

À minha avó, Jovelina, meu profundo agradecimento pelo amor, carinho e dedicação.

Aos meus tios e tias, Roselmira, Jessé, Arlindo, Lucilene, Jesé, Eliana, Maria e Carlos, que em diferentes momentos da minha vida me deram apoio para continuar estudando.

Ao meu tio, Joé Ferreira, "In Memorian", que sempre desempenhou um papel de pai na minha vida, e que, buscando seus próprios sonhos, contribuiu para a realização dos meus.

Minha gratidão se estende a toda a minha família, que sempre acreditou em mim e me motivou a perseguir meus ideais. A vocês, meu sincero agradecimento.

Ao meu orientador, Dr. Julian, por suas orientações e motivações contínuas ao longo desse trabalho. Sua dedicação, apoio e conhecimento foram fundamentais para o meu progresso e desenvolvimento.

Quero também agradecer a todos os professores que deixaram seu legado com seus ensinamentos, contribuindo para o meu desenvolvimento pessoal e profissional.

A todas as pessoas especiais que Deus colocou em minha vida. Pelo apoio, amizade e presença, sou muito grato por tê-los ao meu lado.

A Universidade Federal de Santa Catarina (UFSC), por proporcionar bolsas de auxílios, que foram de fundamentais importância para a permanência na universidade.

Por fim, agradeço a empresa RBA Digital, por disponibilizar acesso as ferramentas e recursos necessários para a realização desse trabalho.

O conhecimento é poder, mas somente se for compartilhado e utilizado para o benefício de todos. (Francis Bacon, século XVII).

#### **RESUMO**

Este trabalho descreve o uso da Power Platform da Microsoft para desenvolver um aplicativo personalizado para um laboratório de engenharia civil. A transformação digital tornou-se uma tendência global, impulsionando a adoção de soluções como Power Apps, Power BI e SharePoint. O objetivo deste trabalho foi criar um aplicativo para coletar informações de clientes e integrar com o Power BI para análise de dados e armazenamento de informações no SharePoint. Por meio de testes e iterações, o aplicativo foi aprimorado, trazendo benefícios como redução de tempo e erros de coleta de dados. A integração das ferramentas da Power Platform permite uma melhor gestão dos processos e informações, ajudando a melhorar a eficiência operacional do laboratório. O uso dessas tecnologias integradas pode trazer benefícios significativos para as empresas de engenharia civil, aumentando a eficiência dos processos e a satisfação do cliente.

**Palavras-chave:** *Power Platform*, Aplicativo, *Power BI*. *SharePoint*, Laboratórios de ensaios.

#### **ABSTRACT**

This paper describes the use of Microsoft's Power Platform to develop a customized application for a civil engineering laboratory. Digital transformation has become a global trend, driving the adoption of solutions such as Power Apps, Power BI, and SharePoint. The aim of this work was to create an application to collect customer information and integrate it with Power BI for data analysis and storage in SharePoint. Through testing and iterations, the application was improved, bringing benefits such as reduced time and data collection errors. The integration of Power Platform tools enables better management of processes and information, helping to improve the operational efficiency of the laboratory. The use of these integrated technologies can bring significant benefits to civil engineering companies, increasing process efficiency and customer satisfaction.

**Keywords:** Power Platform. Application. Power BI. SharePoint. Testing laboratories.

## **LISTA DE FIGURAS**

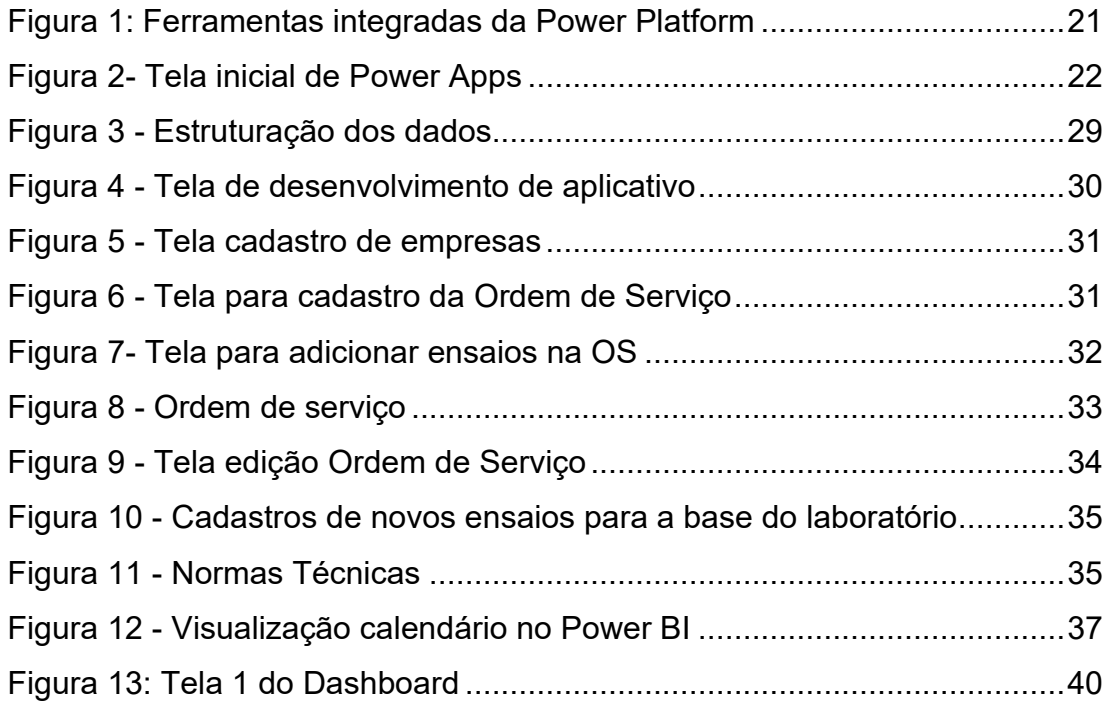

## **LISTA DE TABELAS**

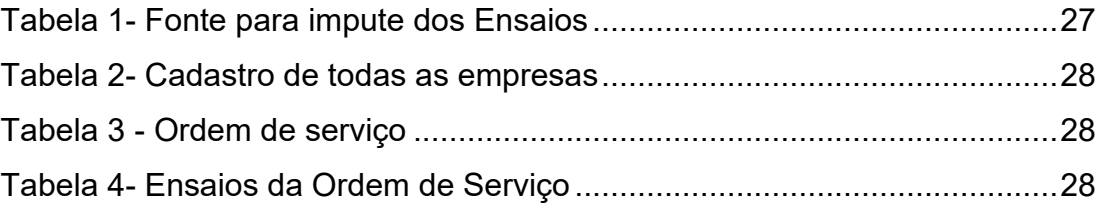

# **SUMÁRIO**

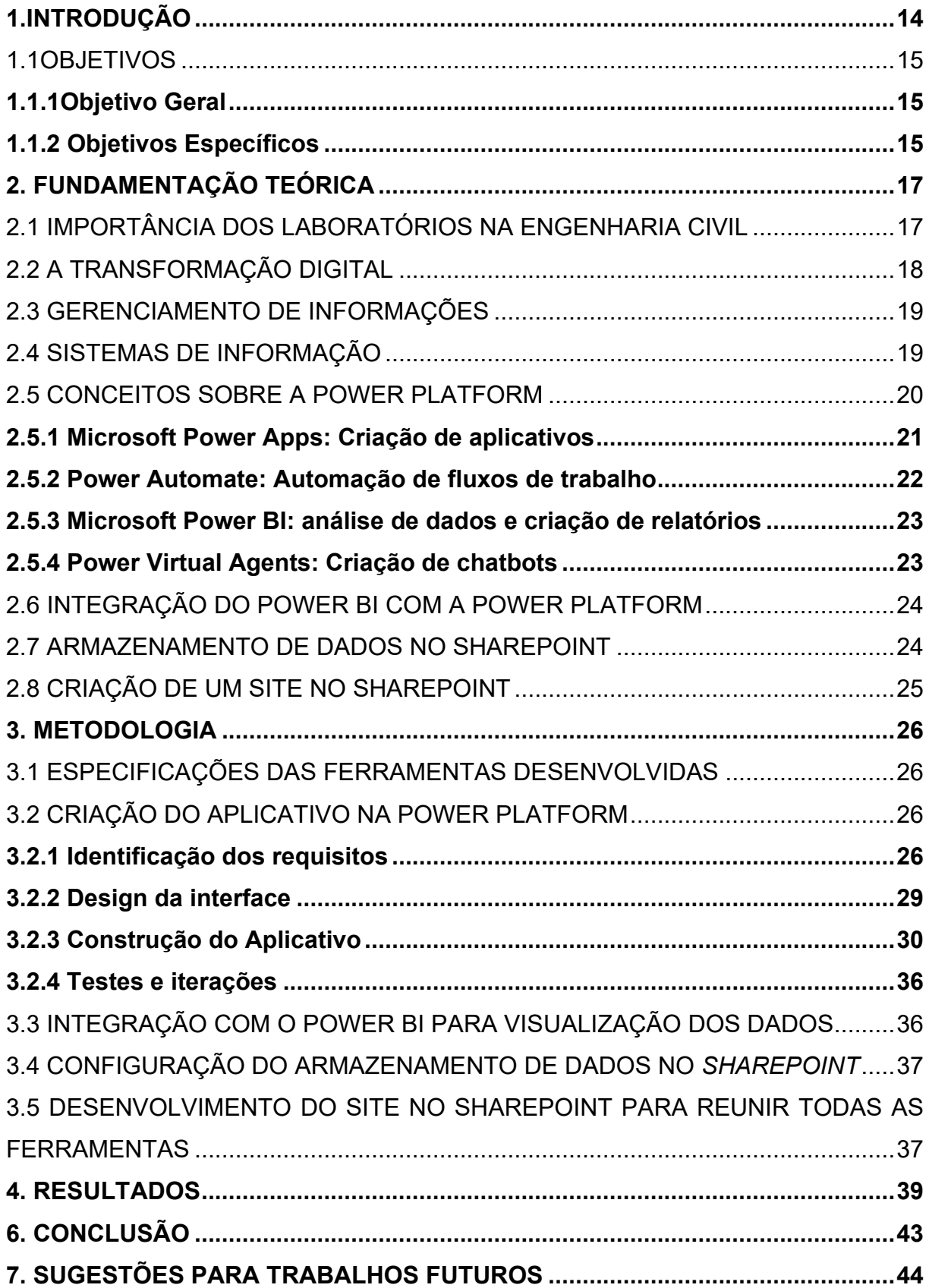

#### <span id="page-12-0"></span>**1. INTRODUÇÃO**

Segundo pesquisa da consultoria americana Gartner (2019), a transformação digital é uma das grandes tendências globais que afetam todos os setores do mercado. Soluções como Power Apps, Power BI e SharePoint da Microsoft, que oferecem criação de aplicativos personalizados e integração de ferramentas, estão ganhando força no mercado como resposta às necessidades das empresas de otimizar processos e reduzir custos. Essas soluções podem trazer benefícios significativos para a Engenharia Civil, como melhorar a qualidade dos serviços prestados e melhorar a eficiência operacional.

O Power Apps é uma plataforma de desenvolvimento de aplicativos que permite criar soluções personalizadas para atender às necessidades específicas de cada empresa. De acordo com a *Microsoft* (2023a), a plataforma permite criar aplicativos personalizados sem escrever códigos complexos. No contexto da gestão laboratorial, uma possibilidade de utilização do *Power Apps* é a criação de um aplicativo que colete informações de clientes e alunos e execute solicitações de atendimento. A solução pode trazer benefícios como redução do tempo gasto no preenchimento manual de formulários e redução de erros durante a coleta de dados, além da gestão e armazenamento de informações de ensaios de laboratório e ensaios de campo para posterior uso em outros projetos. Neste estudo, a plataforma funciona como uma grande base de dados de solos de cada região.

Além disso, como aponta Hockin (2019), o Power Apps pode ser integrado a outras ferramentas da *Microsoft*, como *Power BI* e *SharePoint*, ampliando as possibilidades de análise e armazenamento de dados. O *Power BI* é uma plataforma de análise de dados que permite transformar dados em informações comerciais relevantes. Segundo a Microsoft (2023b), a ferramenta pode "transformar dados em *insights* avançados e visualizações impressionantes". No contexto de um laboratório de testes, o *Power BI* pode ser usado para visualizar requisitos ao longo do tempo, ajudando a gerenciar recursos e tomar decisões estratégicas.

Já o *SharePoint* é uma plataforma da *Microsoft* que possibilita o armazenamento e compartilhamento de documentos de forma segura e organizada. Conforme destacado por Coelho (2017), a plataforma tem sido cada vez mais utilizada em empresas, proporcionando uma melhor gestão dos documentos e informações da organização. Isso pode contribuir para a melhoria da eficiência e da qualidade dos serviços prestados pelo laboratório.

Dessa forma, a utilização dessas tecnologias integradas pode trazer benefícios significativos para empresas, órgãos públicos e universidade, melhorando a eficiência dos processos e a satisfação dos usuários. O objetivo deste trabalho é apresentar o desenvolvimento de um aplicativo que possa ser utilizado por diferentes laboratórios como mecânica dos solos, materiais, estruturas, hidráulica etc. e por empresas de instrumentação geotécnica e controle tecnológico nas mais diversas áreas, com a integração do Power BI e SharePoint para aprimorar a gestão dos processos e informações.

A utilização de ferramentas digitais em laboratórios de engenharia civil oferece uma série de vantagens, como rapidez, redução de erros, organização de dados, padronização de processos e acompanhamento em tempo real. Embora possa haver a necessidade de licenças, é importante ressaltar que muitas empresas já possuem licenças abrangentes, como o Office 365, que podem incluir essas ferramentas. Embora haja desafios e curva de aprendizado, os benefícios proporcionados por essas ferramentas contribuem para uma gestão eficiente e um aumento da produtividade no ambiente de trabalho.

#### <span id="page-13-0"></span>1.1 OBJETIVOS

#### <span id="page-13-1"></span>**1.1.1 Objetivo Geral**

O objetivo geral deste trabalho é o desenvolver um Aplicativo no Power Apps para coleta de dados e gerenciar ordens de serviço, integrado ao Power BI e SharePoint para análise e armazenamento de relatórios. Para isso, elencam-se os seguintes objetivos específico.

#### <span id="page-13-2"></span>**1.1.2 Objetivos Específicos**

- Desenvolver um aplicativo no *Power Apps* para coleta de informações do cliente e criação de ordens de serviço.
- Integrar o aplicativo com o Power BI para análise de demandas do laboratório.
- Integrar o aplicativo com o SharePoint para armazenamento de relatórios de ensaios.

• Realizar testes do aplicativo desenvolvido e avaliar sua eficiência e usabilidade.

#### <span id="page-15-0"></span>**2. FUNDAMENTAÇÃO TEÓRICA**

No contexto da Engenharia Civil, a adoção de sistemas de gerenciamento de ensaios geotécnicos desempenha um papel fundamental na transformação dos processos tradicionais. A utilização de plataformas digitais modernas e eficientes proporciona uma gestão mais ágil e precisa das informações, superando as limitações das antigas práticas, como planilhas manuais e documentos físicos. Essa modernização contribui para a padronização dos registros, a redução de erros e a facilidade no acesso e compartilhamento dos dados. Com isso, a engenharia civil avança em direção a uma abordagem mais tecnológica e eficaz, impulsionando a produtividade e a qualidade das obras.

#### <span id="page-15-1"></span>2.1 IMPORTÂNCIA DOS LABORATÓRIOS NA ENGENHARIA CIVIL

A Engenharia Civil conta com uma ampla gama de laboratórios que desempenham um papel fundamental no desenvolvimento e na garantia da qualidade das obras e projetos. Os laboratórios de Mecânica dos Solos, por exemplo, desempenham um papel crucial na caracterização geotécnica do solo. Segundo o estudo de Gomes (2018), os ensaios de granulometria, limite de consistência, adensamento e resistência à compressão são fundamentais para determinar as propriedades e comportamento do solo.

No contexto da Hidráulica, os laboratórios são responsáveis por realizar ensaios de condutividade hidráulica, permitindo a análise do fluxo de água em solos permeáveis. De acordo com o estudo de Silva (2017), a determinação da condutividade hidráulica é essencial para o dimensionamento adequado de sistemas de drenagem e controle de água.

Os laboratórios de Materiais e Estruturas são indispensáveis na avaliação das propriedades, desempenho dos materiais de construção e das estruturas dimensionadas. Segundo o estudo de Souza (2019), os ensaios de resistência à compressão simples são utilizados para verificar a capacidade de suporte dos materiais em relação à carga aplicada, garantindo a segurança e durabilidade das estruturas, por exemplo.

No âmbito da pavimentação, os laboratórios de Pavimentação realizam ensaios como granulometria, curva de compactação e índice de suporte Califórnia (CBR). De acordo com a pesquisa de Almeida (2018), esses ensaios são fundamentais para o projeto e dimensionamento de pavimentos rodoviários, garantindo a sua resistência e durabilidade.

É importante ressaltar que todos esses ensaios são regulamentados por normas técnicas específicas da ABNT. Seguir essas normas é essencial para assegurar a qualidade e confiabilidade dos resultados obtidos nos laboratórios.

Portanto, a utilização dos laboratórios e a realização dos ensaios mencionados são de extrema importância para garantir a segurança, qualidade e durabilidade das obras e projetos na Engenharia Civil, como evidenciado pelos estudos mencionados.

#### <span id="page-16-0"></span>2.2 A TRANSFORMAÇÃO DIGITAL

A digitalização é o processo pelo qual as empresas usam a tecnologia para melhorar as operações, personalizar serviços, melhorar o desempenho e colocar clientes e funcionários em primeiro lugar. Segundo Ritthaler (2017), a digitalização envolve a evolução de atividades, processos, funções e modelos de negócios para aproveitar ao máximo as oportunidades apresentadas pelas novas tecnologias digitais.

Magnus (2018) descreve como o processo pelo qual as empresas se adaptam às mudanças tecnológicas ocorrem em todo o mundo. O uso da tecnologia para melhorar o desempenho, ampliar o alcance e obter melhores resultados. Solis e Szymanski (2016) enfatizam que a digitalização é uma história sobre como as pessoas impulsionam a mudança dentro e fora das organizações.

Segundo Ritthaler (2017), a digitalização significa uma revolução nas atividades, processos, capacidades e modelos de negócios que podem ser explorados ao máximo as oportunidades e capacidades oferecidas pelas novas tecnologias. Davis (2019) ressalta que os aspectos fundamentais da digitalização incluem a busca por maior valor, a obtenção de vantagem competitiva e a redução de custos, aproveitando os avanços tecnológicos disponíveis.

#### <span id="page-17-0"></span>2.3 GERENCIAMENTO DE INFORMAÇÕES

O gerenciamento de informações, no contexto organizacional, é compreendido como um conjunto de processos que visa: (i) compreender as demandas por informações; (ii) mapear o fluxo formal de informações entre as diferentes áreas da organização; (iii) antecipar, coletar, filtrar, monitorar e disseminar informações de diversas naturezas; e (iv) desenvolver serviços e produtos de informação para apoiar as atividades diárias, as tarefas e os processos decisórios nessas estruturas (VALEMYIM, 2004).

Davenport (1998), por sua vez, conceitua o gerenciamento de informações como um conjunto estruturado de atividades que engloba as formas pelas quais uma empresa adquire, distribui e utiliza informações e conhecimento. Duarte (2011) destaca que esse gerenciamento envolve o estudo dos processos de informação, ou seja, como as informações são organizadas, armazenadas, recuperadas e utilizadas para tomada de decisão e construção do conhecimento.

Com base nos conceitos apresentados, fica evidente que o gerenciamento de informações é crucial para o bom funcionamento de uma organização. Diante dos constantes processos de tomada de decisão, uma organização deve utilizar estrategicamente essa abordagem (DAVENPORT, 1998). Davenport (1998), em seu livro "A ecologia da informação", ressalta a importância de seguir as etapas do processo de gerenciamento para aproveitar ao máximo as informações disponíveis.

#### <span id="page-17-1"></span>2.4 SISTEMAS DE INFORMAÇÃO

A função principal do sistema de informação é coletar, processar, armazenar e distribuir informações, sendo projetado para fornecer aos gerentes e funcionários um maior acesso ao fluxo informacional, auxiliando positivamente no processo de tomada de decisão (O'Brien, 2004). De acordo com Laudon e Laudan (2007), esse sistema abrange quatro tipos de atividades: entrada, processamento, saída e *feedback*.

Segundo Pereira Fonseca (1997), os sistemas são mecanismos de apoio à gestão, desenvolvidos com o auxílio da tecnologia da informação, atuando como condutores de informações destinados a facilitar, simplificar e otimizar o processo decisório de uma organização.

A tecnologia da informação pode auxiliar os gestores no desenvolvimento de soluções para os problemas existentes. Ao fornecer suporte para os sistemas de informação, ela se configura como um modelo simples que auxilia os gestores na compreensão e resolução dos problemas organizacionais. No entanto, como explicado por O'Brien (2004), para garantir a excelência na implantação de um sistema de informação, é necessário reconhecer e identificar todos os componentes fundamentais do sistema.

Sob a perspectiva mercadológica, a gestão empresarial demanda cada vez mais o suporte de sistemas que ofereçam segurança, agilidade e versatilidade na tomada de decisões. Santos e Sant'Anna(2017) afirmam que os sistemas de informação desempenham um papel crucial nas organizações, pois permitem que os gestores acessem facilmente informações gerais sobre a organização. Os autores ressaltam que o gerenciamento adequado dessas informações é essencial para o sucesso, pois com base nelas é possível determinar a direção do negócio.

A existência de um mercado competitivo, dinâmico e globalizado motiva as empresas a operarem com um sistema de informação eficiente, garantindo níveis mais elevados de produtividade e eficácia. Segundo Batista (2004), o objetivo de utilizar sistemas de informação é criar um ambiente organizado em que as informações sejam confiáveis e capazes de fluir facilmente.

### <span id="page-18-0"></span>2.5 CONCEITOS SOBRE A POWER PLATFORM

A *Power Platform* é uma plataforma de aplicativos de negócios da *Microsoft,* composta por um conjunto de serviços interconectados que permitem a criação de soluções personalizadas para automação de processos, análise de dados e interação com usuários. De acordo com a Microsoft (2023c), a *Power Platform* é definida como "um conjunto de serviços que permite a criação de aplicativos de negócios personalizados, fluxos de trabalho automatizados e painéis de análise de dados".

A Power Platform inclui quatro principais componentes: *Power Apps, Power Automate, Power BI* e *Power Virtual Agents*, como mostrado na Figura 1. Cada componente oferece recursos específicos para atender a diferentes necessidades dos negócios.

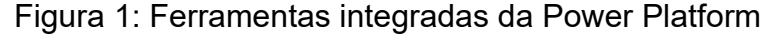

<span id="page-19-0"></span>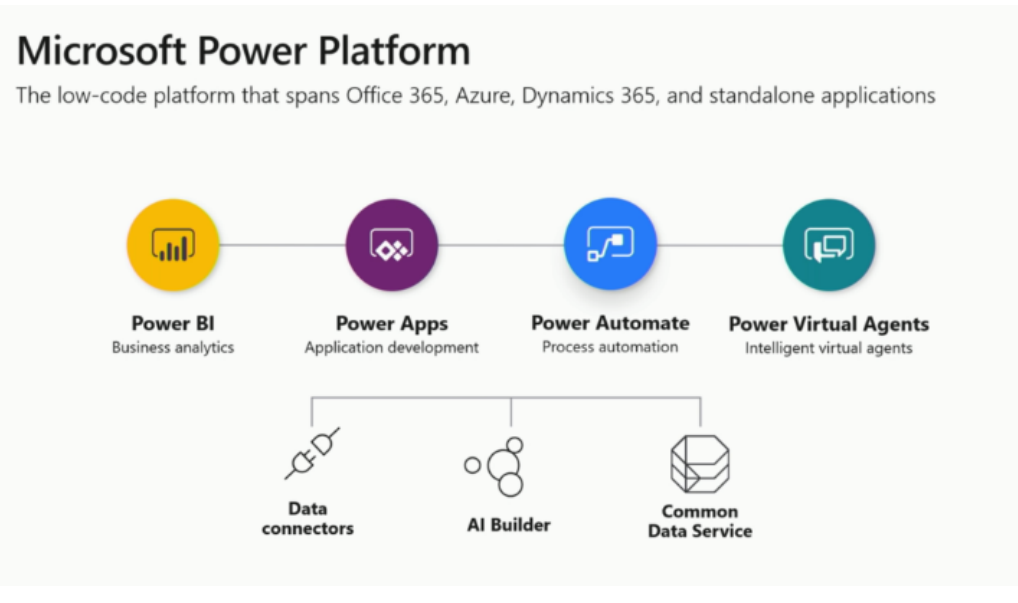

Fonte: Microsoft (2023c).

#### <span id="page-19-1"></span>**2.5.1 Microsoft Power Apps: Criação de aplicativos**

O *Power Apps* é uma ferramenta da *Power Platform* que permite a criação de aplicativos personalizados de forma rápida e fácil, sem a necessidade de habilidades avançadas em programação. Segundo a Microsoft (2023a), "o Power Apps permite que qualquer pessoa crie aplicativos de negócios sem ser um desenvolvedor".

Com o Power Apps, é possível criar aplicativos web e móveis, personalizando modelos pré-construídos ou desenvolvendo do zero como mostra a Figura 2. A ferramenta oferece uma interface visual e intuitiva, permitindo a criação de interfaces de usuário interativas por meio do arrastar e soltar de elementos.

Figura 2- Tela inicial de Power Apps

<span id="page-20-0"></span>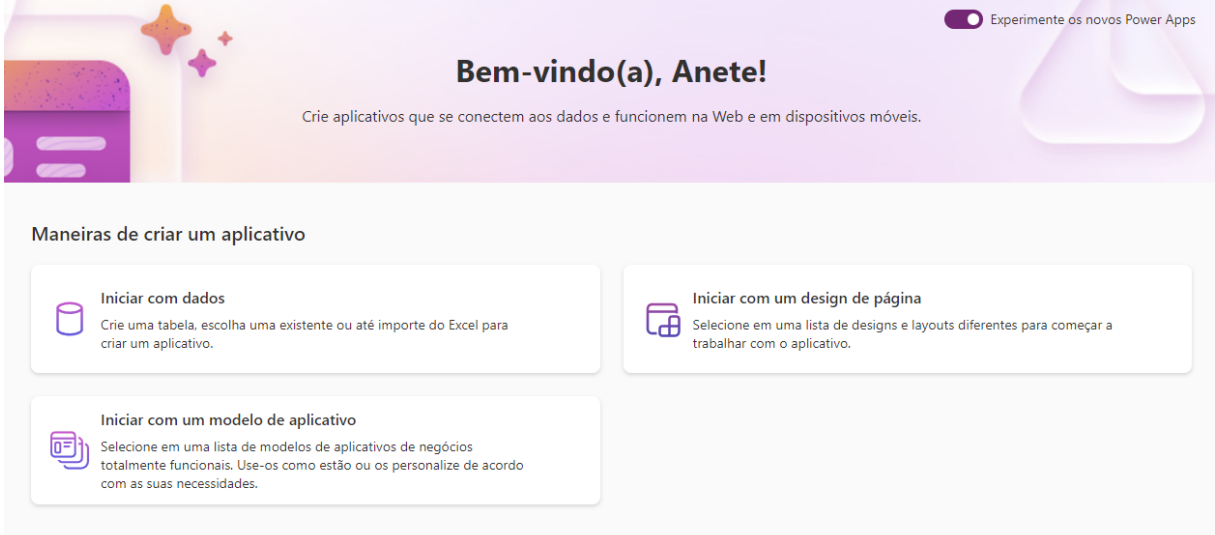

Fonte: Power Apps Studio (2023).

Os aplicativos criados no Power Apps podem ser integrados a diversas fontes de dados, como bancos de dados, serviços web e aplicativos existentes. Isso permite que os aplicativos acessem e manipulem informações em tempo real, proporcionando uma experiência mais dinâmica para os usuários.

#### <span id="page-20-1"></span>**2.5.2 Power Automate: automação de fluxos de trabalho**

O *Power Automate* é uma ferramenta da Power Platform que permite a automação de fluxos de trabalho e a integração de diferentes serviços e aplicativos. Segundo a Microsoft (2023d), "o *Power Automate* permite que o desenvolvedor crie fluxos de trabalho automatizados em várias etapas em seu aplicativo ou serviço".

Com o *Power Automate*, é possível criar fluxos de trabalho automatizados para executar tarefas repetitivas, enviar notificações, atualizar registros etc. A ferramenta oferece uma ampla gama de conectores pré-construídos que permitem a integração com serviços populares, como *SharePoint*, *Outlook, Microsoft Teams,* entre outros.

De acordo com a Microsoft (2023d), "o *Power Automate* inclui mais de 400 conectores, que abrangem uma variedade de serviços e aplicativos, permitindo a criação de fluxos de trabalho que se integram facilmente aos sistemas existentes".

Além disso, o *Power Automate* oferece recursos avançados, como lógica condicional, *loops* e interações com usuários. Conforme mencionado pela Microsoft (2021d), "com o *Power Automate*, é possível adicionar lógica personalizada aos fluxos de trabalho, incluindo tomadas de decisão com base em condições, iterações e interações com os usuários".

#### <span id="page-21-0"></span>**2.5.3 Microsoft Power BI: análise de dados e criação de relatórios**

O *Power BI* é uma ferramenta da Power Platform que permite a análise de dados e a criação de relatórios interativos. Segundo a Microsoft (2023e), "o Power BI transforma dados brutos em informações significativas por meio de painéis interativos, relatórios e visualizações de dados".

Com o *Power BI*, é possível conectar-se a diferentes fontes de dados, como bancos de dados, planilhas e serviços web, e criar visualizações de dados personalizadas. A ferramenta oferece uma variedade de gráficos, tabelas e outros elementos visuais que permitem explorar e comunicar insights a partir dos dados.

De acordo com a Microsoft (2023g), "o Power BI oferece uma ampla gama de conectores, permitindo que os usuários se conectem a uma variedade de fontes de dados, como bancos de dados SQL, serviços web e muitos outros".

Além disso, o *Power BI* oferece recursos avançados, como a criação de medidas personalizadas, a integração de consultas e a geração de relatórios automatizados. Conforme mencionado pela Microsoft (2023e), "com o *Power BI*, é possível criar medidas personalizadas usando expressões *DAX* (*Data Analysis Expressions*), combinar dados de várias fontes usando consultas e agendar a atualização automática de relatórios".

#### <span id="page-21-1"></span>**2.5.4** *Power Virtual Agents***: criação de** *chatbots*

O *Power Virtual Agents* é uma ferramenta da *Power Platform* que permite a criação de *chatbots* de forma simples e intuitiva, sem a necessidade de habilidades avançadas em programação. *Chatbots* são programas de computador projetados para simular uma conversa humana por meio de chat ou mensagens de texto. Eles são desenvolvidos utilizando inteligência artificial e linguagem natural para compreender as perguntas e responder de maneira automatizada, interagindo com os usuários de forma semelhante a uma conversa humana.

A *Microsoft* (2023f) descreve o *Power Virtual Agents* como "uma plataforma de *chatbot* de IA (Inteligência Artificial) de última geração que permite criar rapidamente *chatbots* inteligentes para lidar com perguntas e solicitações de usuários".

Com o *Power Virtual Agents*, é possível criar *chatbots* interativos que podem ser implantados em diferentes canais, como sites, aplicativos e até mesmo em plataformas de mensagens populares. A ferramenta oferece recursos de criação de diálogos, detecção de intenções e respostas personalizadas, permitindo que os *chatbots* forneçam suporte automatizado e resolvam problemas comuns dos usuários.

#### <span id="page-22-0"></span>2.6 INTEGRAÇÃO DO *POWER BI* COM A *POWER PLATFORM*

O *Power BI* pode ser integrado com outras ferramentas da *Power Platform*, como o *Power Apps* e o *Power Automate*, permitindo a criação de soluções completas e integradas. Segundo Silva (2020), "a integração do *Power BI* com o *Power Apps* e o *Power Automate* proporciona uma visão completa dos processos de negócios, permitindo a análise e monitoramento contínuo dos dados coletados e manipulados".

Essa integração permite que os usuários criem painéis de controle personalizados, relatórios dinâmicos e visualizações interativas dos dados coletados. De acordo com Alves (2019), "a combinação do *Power BI* com o *Power Apps* e o *Power Automate* permite uma análise abrangente dos dados, facilitando a identificação de tendências e oportunidades de melhoria nos processos de negócios".

Dessa forma, os usuários podem monitorar e acompanhar o desempenho dos processos automatizados pelo *Power Automate*, além de explorar e comunicar insights valiosos a partir dos dados capturados pelo *Power Apps*.

#### <span id="page-22-1"></span>2.7 ARMAZENAMENTO DE DADOS NO *SHAREPOINT*

O *SharePoint*, como parte da *Power Platform*, desempenha um papel essencial no armazenamento e compartilhamento de dados. Segundo *Microsoft* (2023f), o SharePoint é uma plataforma de colaboração amplamente adotada, oferecendo recursos robustos para o armazenamento seguro e organização de dados corporativos.

No contexto da criação de aplicativos na *Power Platform*, o *SharePoint* pode ser usado como uma fonte de armazenamento de dados. Os dados coletados no *Power Apps*, por exemplo, podem ser salvos diretamente em uma lista do *SharePoint*. De acordo Silva (2020), "as listas do SharePoint permitem criar e gerenciar dados facilmente com o Power Apps, aproveitando os recursos de segurança e colaboração do *SharePoint*"

O uso do SharePoint como um sistema de armazenamento oferece vantagens adicionais, como controle de versão, permissões de acesso granulares e recursos de colaboração em tempo real. Conforme destacado pela *Microsoft* (2023f), "o *SharePoint* fornece recursos avançados de gerenciamento de documentos, controle de permissões e fluxos de trabalho, permitindo que os usuários colaborem de maneira eficiente e segura nos dados armazenados".

#### <span id="page-23-0"></span>2.8 CRIAÇÃO DE UM SITE NO *SHAREPOINT*

Além do armazenamento de dados, o *SharePoint* permite a criação de sites personalizados que podem ser integrados com os aplicativos da Power Platform. Segundo Singh (2020), "o *SharePoint* oferece recursos avançados de criação de sites, permitindo que os usuários personalizem e configurem sites de acordo com suas necessidades específicas".

Ao criar um site no SharePoint, os usuários podem reunir todas as ferramentas da Power Platform em um único local, facilitando o acesso e a utilização dessas ferramentas de forma integrada. Conforme destacado por Perez (2019), "os sites do SharePoint podem servir como um hub central para a *Power Platform*, permitindo que os usuários acessem e interajam com os aplicativos do *Power Apps*, fluxos do *Power Automate* e relatórios do *Power BI* em um ambiente unificado".

É possível criar páginas personalizadas, incluir visualizações do *Power BI*, incorporar aplicativos do *Power Apps* e adicionar *chatbots* do *Power Virtual Agents*, por exemplo. Essa abordagem centralizada oferece uma experiência unificada para os usuários, aumentando a eficiência e a produtividade. Segundo a *Microsoft* (2023f), "os sites do *SharePoint* podem ser configurados com componentes da *Power Platform*, permitindo que os usuários acessem todos os recursos e informações relevantes em um único local".

#### <span id="page-24-0"></span>**3. METODOLOGIA**

Nesta seção, serão apresentadas as especificações das ferramentas desenvolvidas, incluindo a criação do aplicativo na Power Platform, a integração com o Power BI para visualização dos dados, a configuração do armazenamento de dados no SharePoint e o desenvolvimento do site no SharePoint para reunir todas as ferramentas.

#### <span id="page-24-1"></span>3.1 ESPECIFICAÇÕES DAS FERRAMENTAS DESENVOLVIDAS

O aplicativo criado, apresenta as seguintes especificações:

- Interface intuitiva: o aplicativo é projetado de forma a facilitar a interação do usuário, com uma interface intuitiva, que permite o acesso rápido e fácil às funcionalidades disponíveis;
- Funcionalidades de gerenciamentos de laboratórios: o aplicativo oferece recursos para gerenciamento de informações relacionadas ao laboratório, como cadastro das empresas, realizações de ordem de serviço com os respectivos ensaios que serão realizados, e localização dessa amostra entre outras;
- Personalização: o aplicativo oferece uma base de dados dinâmico, que os usuários conseguem cadastrar mais ensaios além dos listados.

#### <span id="page-24-2"></span>3.2 CRIAÇÃO DO APLICATIVO NA POWER PLATFORM

Foi desenvolvida uma ferramenta personalizada voltada para atender laboratórios de Mecânica dos Solos em geral, com a possibilidade de realizar adaptações para atender outras áreas da Engenharia Civil. O desenvolvimento do aplicativo envolveu as seguintes etapas:

#### <span id="page-24-3"></span>**3.2.1 Identificação dos requisitos**

Nessa etapa é muito importante entender as necessidades e os requisitos do laboratório. Isso envolve a identificação das funcionalidades, os dados a serem coletados, os processos a serem automatizados e as integrações desejadas. Logo realizou-se um detalhado levantamento de requisitos, com o intuito de identificar as necessidades e os requisitos funcionais e não funcionais do aplicativo. A fim de obter uma visão abrangente das expectativas e das limitações envolvidas no desenvolvimento do aplicativo. Tendo os seguintes requisitos:

- O App deverá funcionar através da internet;
- O App deverá permitir o registro de empresa;
- O App deverá gerar uma ordem de serviço;

TbEnsaios

- O App deverá gerar relatórios em PDF da ordem de serviço;
- O App deverá permitir o registro de ensaios que não esteja cadastrado na base.

Com as funcionalidades definidas é possível fazer o levantamento de dados para serem coletados. Estabelecer os relacionamentos de cada tabela, que indicam como elas se associam umas às outras. Os relacionamentos podem ser de um para um (1:1), de um para muitos (1:N) ou de muitos para muitos (N:N), dependendo da cardinalidade e da direcionalidade da associação.

Para melhor identificação foram modeladas tabelas e inseridos exemplos para melhor entendimento da estrutura. Como a etapa foi apenas a fase de planejamento do app, algumas tabelas não mostram todas as colunas e há uma coluna renomeadas de outras para identificar que existe mais informações. Logo a Tabela 1, mostra a estrutura da tabela que recebe os registros dos ensaios que tem no laboratório.

O ID gerado automaticamente nas tabelas do SharePoint é um número exclusivo atribuído a cada item na lista. Ele é utilizado para identificar e referenciar os registros de forma precisa, garantindo a unicidade e evitando duplicações. Esse ID é controlado pelo sistema e é atualizado automaticamente ao criar novos itens.

| ID            | Nome (Texto)       | Foto (imagem) |
|---------------|--------------------|---------------|
| 1             | Granulometria      |               |
| $\mathcal{P}$ | Tatilvisual        |               |
| 3             | Limite de liquidez |               |
|               |                    |               |

Tabela 1- Fonte para *imput* dos Ensaios

Fonte: Autor (2023).

A Tabela 2, recebe as informações dos clientes, que necessitam solicitar algum serviço do laboratório, então é nessa tabela que fica armazenada todas as informações dos clientes.

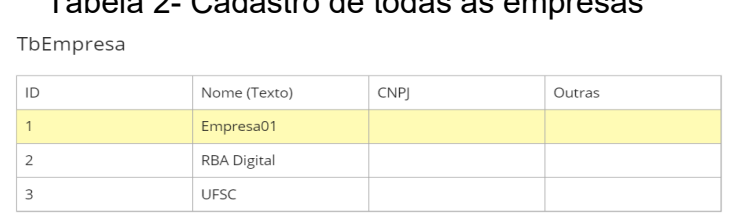

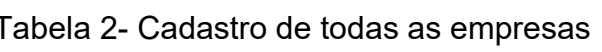

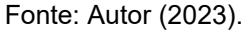

Já na Tabela 3, para melhor organização da estrutura, já pensando em uma melhor organização dos dados, ela só vai receber a ordem de serviço, e não contém informação dos ensaios.

#### Tabela 3 - Ordem de serviço

TbOrdens

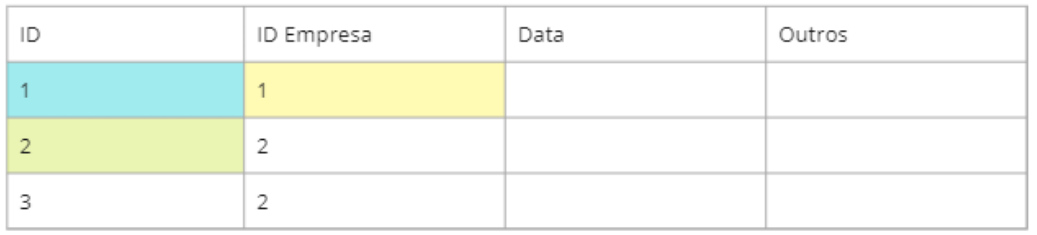

Fonte: Autor (2023).

Por fim, tem-se a Tabela 4, na qual são encontrados os ensaios e a data de conclusão da ordem.

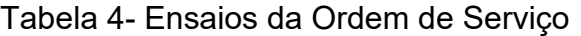

TbEnsaiosDaOrdens

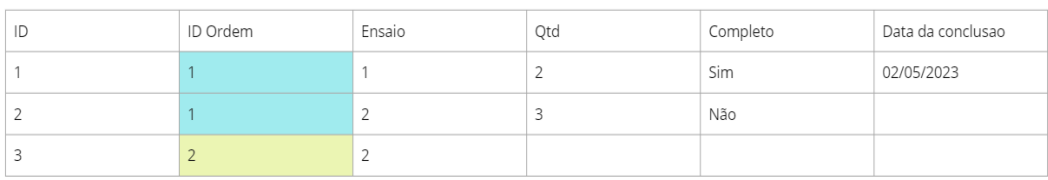

Fonte: Autor (2023).

Com as tabelas já definidas, é possível estruturar os relacionamentos com as cardinalidades e direção de cada dependência. Por exemplo a Tabela 2 se relaciona com a Tabela 3 de (1: N), porque na Tabela 1, há apenas uma empresa para um ID "X" e já na Tabela 3, tendo-se várias ordens para o 'ID Empresa' "X". De modo a exemplificar todos esses relacionamentos, foi construído um diagrama na Figura 3, utilizando a ferramenta dbdiagram.io.

<span id="page-27-0"></span>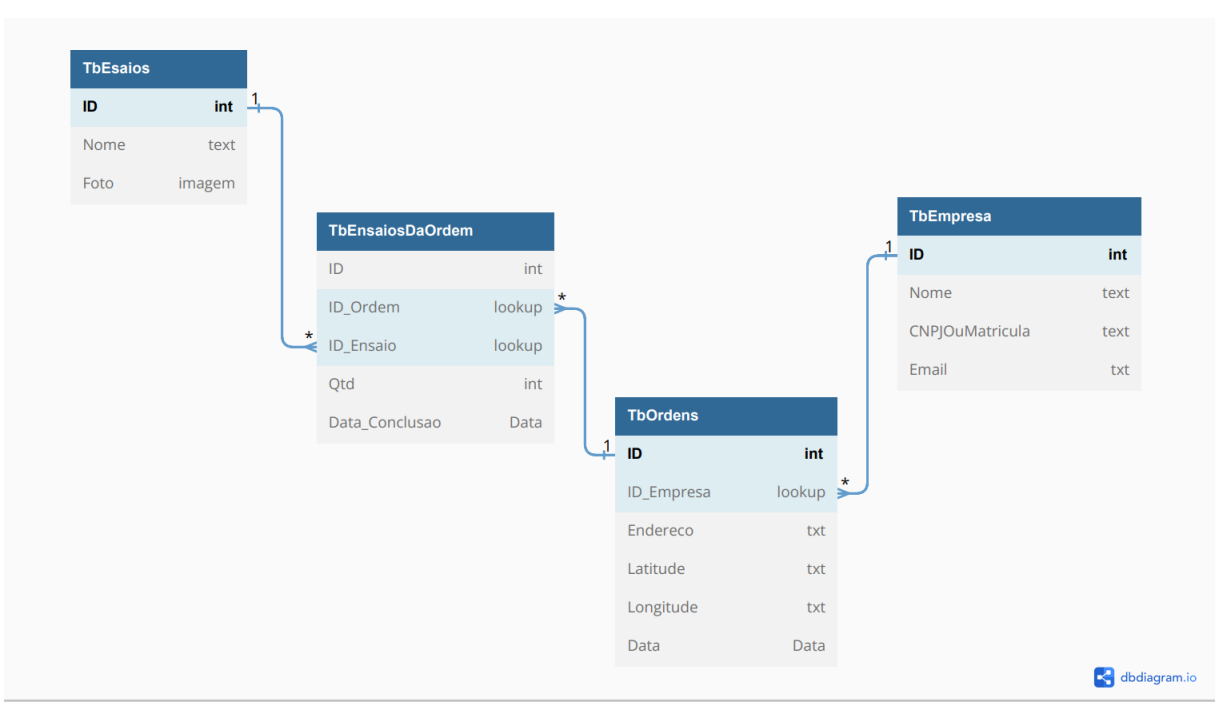

Figura 3 - Estruturação dos dados

Fonte: Autor (2023).

#### <span id="page-27-1"></span>**3.2.2 Design da interface**

A identidade visual do app foi pensada exclusivamente para atender aos usuários, incluindo a escolha de cores, fontes, ícones e layout das telas. Na escolha das cores foram adotadas as cores do símbolo da Universidade Federal de Santa Catarina (UFSC): o azul para as cores dos botões de navegação entre as telas, o amarelo texto dos botões e o verde para as linhas de delimitação do App.

#### <span id="page-28-1"></span>**3.2.3 Construção do Aplicativo**

No site *PowerApps.make* foi realizado o desenvolvimento do aplicativo, a ferramenta oferece o recurso de arrastar e soltar, o que facilita a criação da tela. A Figura 4, demostra a interface de desenvolvimento, onde foram criadas todas as telas do App e onde é adicionado a lógica da estrutura e a regra para tornar o aplicativo funcional.

Além disso, essa tela representa o primeiro contato com o aplicativo. Nessa tela, à esquerda, são exibidos os botões de navegação; no centro, há uma lista das ordens de serviço cadastradas; e à direita, é apresentada a lista de ensaios disponíveis.

<span id="page-28-0"></span>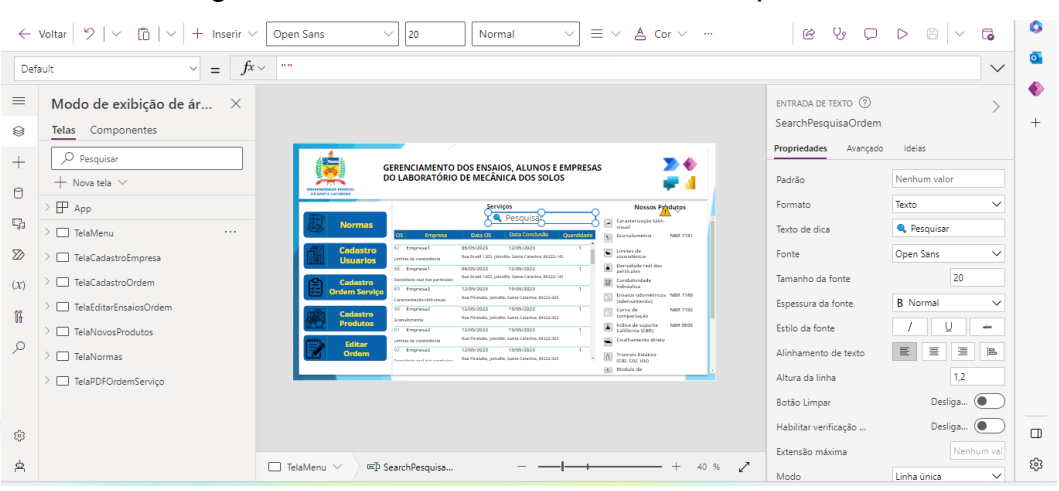

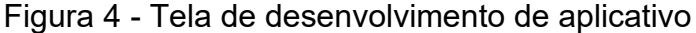

Fonte: Autor (2023).

A Figura 5 exibe a tela responsável pelo cadastro das empresas que contratam os serviços do laboratório. Nesse momento, todas as informações de contato dessas empresas são armazenadas no banco de dados. À esquerda, é apresentada uma lista de todas as empresas previamente cadastradas para fins de teste, enquanto à direita é exibido o formulário para o preenchimento de novos clientes.

<span id="page-29-0"></span>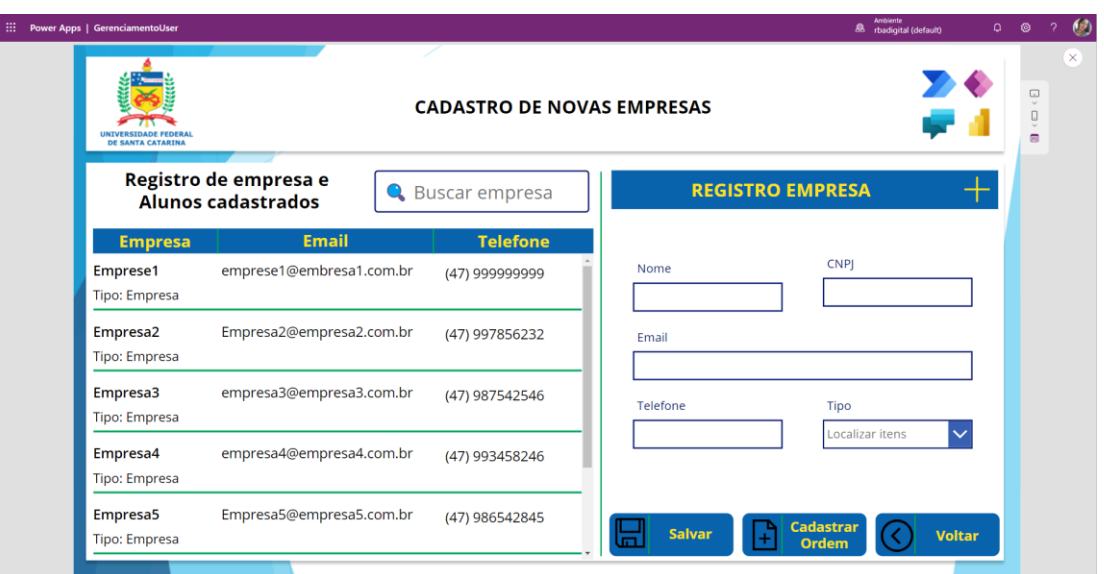

Figura 5 - Tela cadastro de empresas

Fonte: Autor (2023).

Após o cadastro da empresa, conforme mostrado na Figura 5, há a opção de acessar a tela de cadastro da ordem de serviço por meio do botão de navegação localizado logo abaixo. Caso a empresa já esteja cadastrada, é possível ir diretamente da tela inicial, conforme mostrado na Figura 4, para a tela de cadastro da ordem de serviço, como ilustrado na Figura 6. Essa tela tem como objetivo registrar a data de criação da ordem de serviço, a imagem da amostra, a empresa relacionada, a descrição do serviço e a localização de onde o solo foi extraído.

<span id="page-29-1"></span>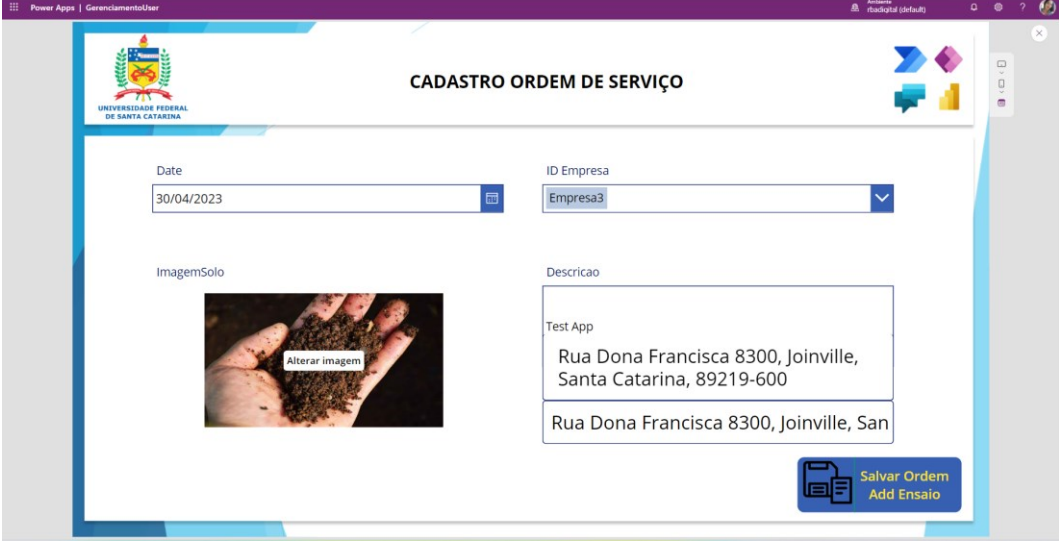

Figura 6 - Tela para cadastro da Ordem de Serviço

#### Fonte: Autor (2023).

Após o cadastro completo da Ordem de Serviço, são atribuídos os serviços solicitados pela empresa, que estão disponíveis na tela de Cadastro de Ensaios da ordem, ilustrada na Figura 7. Nessa tela, são exibidos os ensaios realizados pelo laboratório, e conforme a solicitação, é possível adicionar a quantidade desejada para cada ensaio. Após a adição, o botão de adicionar, que estava na cor vermelha, muda para verde, indicando que o ensaio pode ser cadastrado. Uma vez adicionado, o usuário tem a opção de editar a quantidade ou a data prevista para conclusão.

<span id="page-30-0"></span>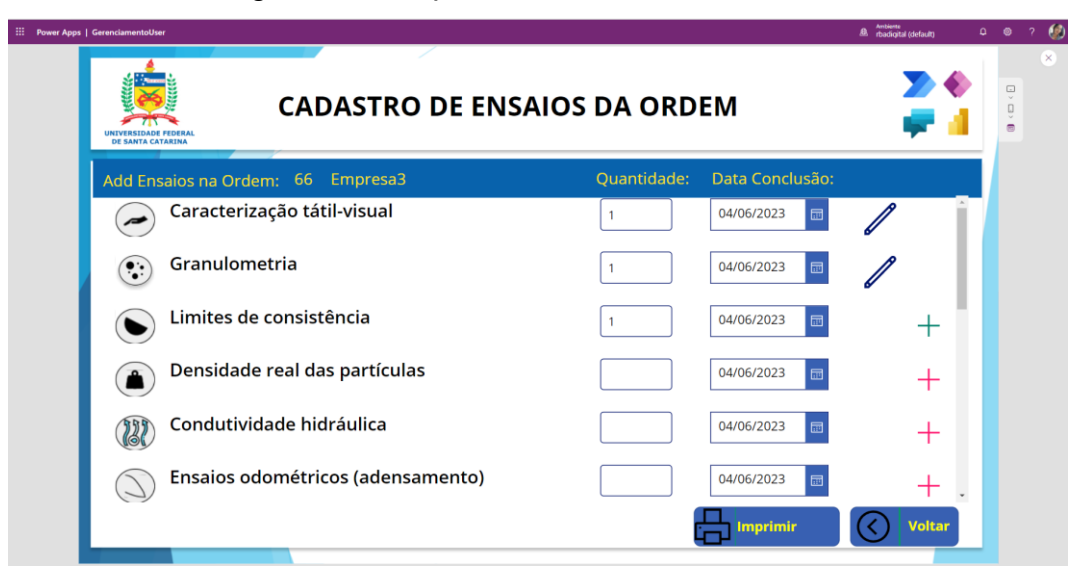

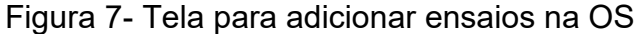

A Figura 8 apresenta a Ordem de Serviço gerada, contendo todos os registros previamente feitos. Essa ordem de serviço pode ser enviada ao cliente para confirmação e, também é armazenada como registro do serviço. Através desse documento, é possível consolidar todas as informações relevantes, como os ensaios solicitados, as quantidades atribuídas, as datas de conclusão e quaisquer outras especificações importantes. Essa etapa é fundamental para garantir a transparência e a documentação adequada dos serviços prestados pelo laboratório.

Fonte: Autor (2023).

<span id="page-31-0"></span>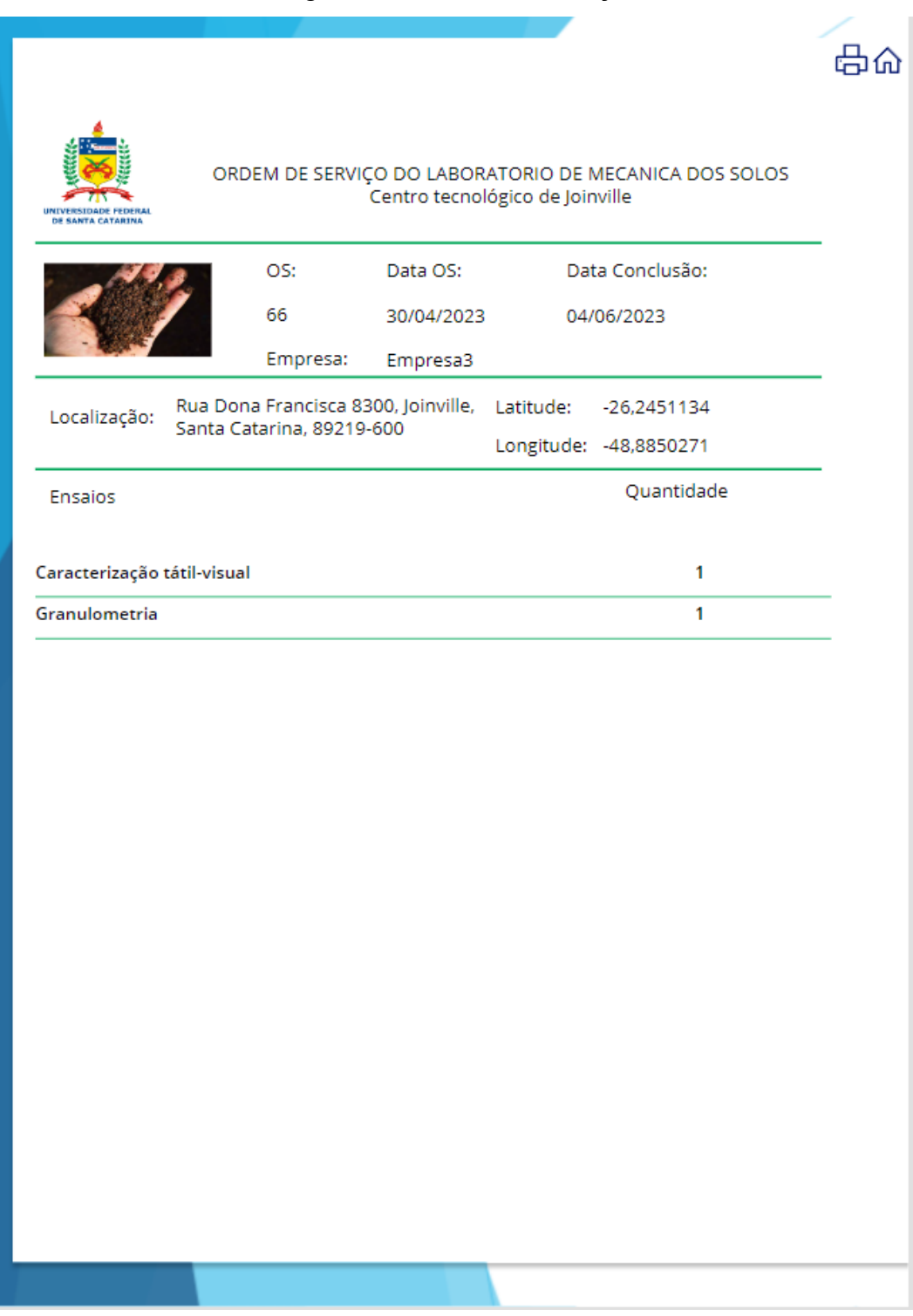

#### Figura 8 - Ordem de serviço

Fonte: Autor (2023).

A Figura 9 exibe a tela que permite ao usuário acessar uma ordem de serviço para posterior edição. Nessa tela, é possível visualizar todas as informações da ordem de serviço, incluindo os ensaios solicitados, as quantidades atribuídas e, as datas de conclusão. O acesso à ordem de serviço para edição é uma funcionalidade importante,

pois permite que o usuário faça ajustes ou atualizações necessárias, caso haja alguma alteração nos requisitos dos ensaios cadastrados anteriormente. Dessa forma, o sistema oferece flexibilidade e agilidade na gestão das ordens de serviço, garantindo que as informações estejam sempre atualizadas e precisas.

<span id="page-32-0"></span>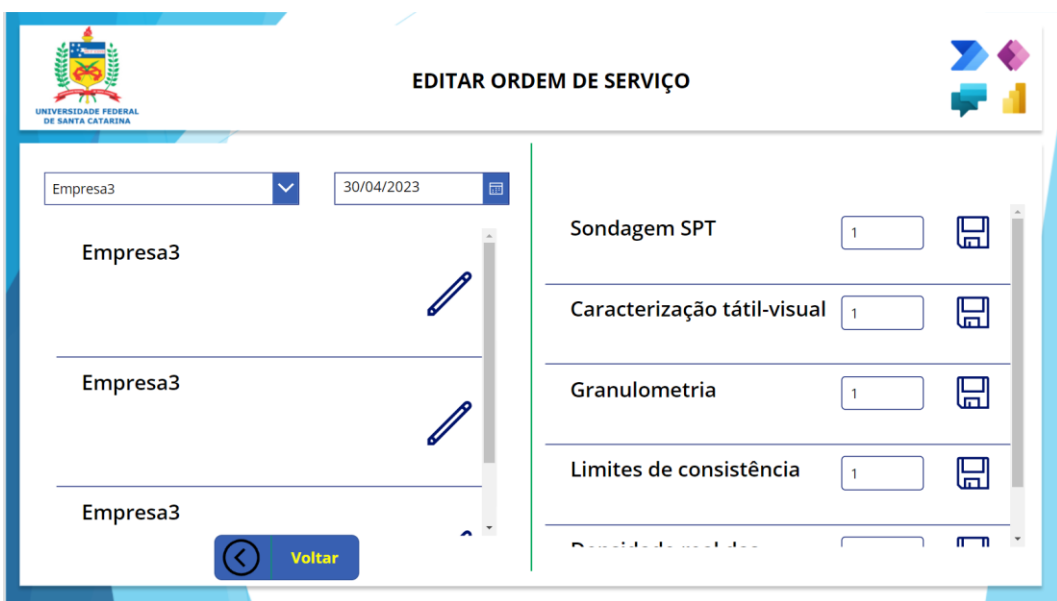

Figura 9 - Tela edição Ordem de Serviço

Fonte: Autor (2023).

Com o objetivo de proporcionar uma base de dados dinâmica e flexível, que permita ao usuário cadastrar uma variedade de serviços oferecidos ou atender a pedidos específicos das empresas, a Figura 10 apresenta a tela onde é possível adicionar novos ensaios.

Essa funcionalidade de adicionar mais ensaios no sistema contribui para a flexibilidade e adaptabilidade do laboratório, permitindo que ele se ajuste às demandas dos clientes e às mudanças no mercado. Além disso, garante uma base de dados completa e atualizada, fornecendo informações precisas e abrangentes para a realização dos ensaios e a geração de relatórios.

<span id="page-33-0"></span>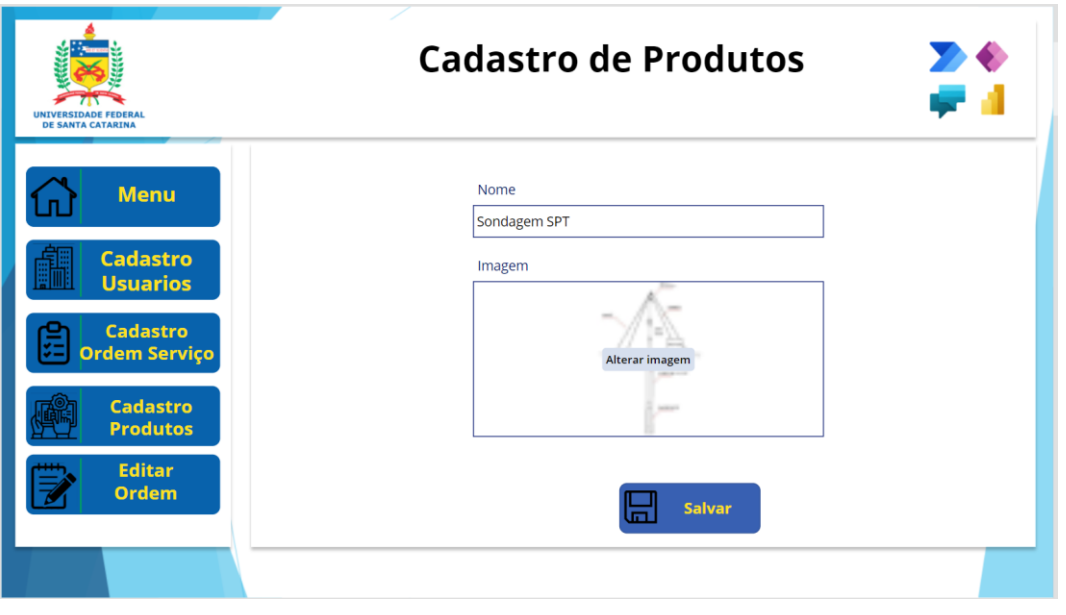

Figura 10 - Cadastros de novos ensaios para a base do laboratório

Fonte: Autor (2023).

A Figura 11 exibe as normas técnicas adotadas pelo laboratório, as quais podem ser atualizadas e acessadas através de uma pasta específica no *SharePoint*.

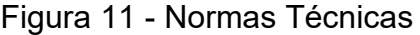

<span id="page-33-1"></span>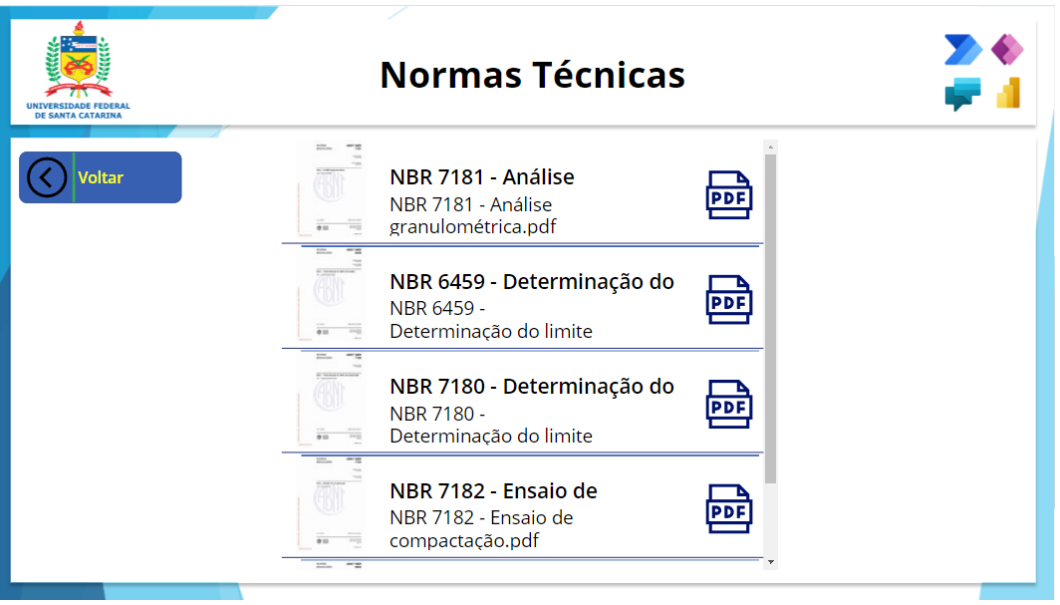

Fonte: Autor (2023).

#### <span id="page-34-0"></span>**3.2.4 Testes e iterações**

É importante realizar testes ao longo do processo de desenvolvimento para garantir a qualidade e a usabilidade do aplicativo. Os testes são realizados em diferentes estágios do desenvolvimento, desde as etapas iniciais até a fase final antes da implantação.

Logo, os testes foram realizados com dados fictícios, para permitir identificar possíveis problemas, erros ou falhas de funcionamento, além de verificação da precisão dos cálculos, a validação dos campos de entrada, a correta exibição dos dados e a interação adequada com os elementos da interface. Além disso, foram realizados diferentes cenários de uso, como inserção de dados válidos e inválidos, a tentativa de cadastro da mesma empresa, entre outros.

#### <span id="page-34-1"></span>3.3 INTEGRAÇÃO COM O *POWER BI* PARA VISUALIZAÇÃO DOS DADOS

O *Power BI* é integrado ao aplicativo desenvolvido, possibilitando a visualização dos dados de forma interativa e dinâmica. Os dados coletados e armazenados no SharePoint são conectados ao *Power BI*, permitindo a criação de painéis de controle, relatórios e gráficos personalizados. Tendo os principais *insights*:

Tela 1:

- Visão geral dos dados coletados:
- Quantidade de ensaio inseridos;
- Quantidade de Ordens inseridos;
- Visual no gráfico mapa, que mostra a localização de cada Ordem de serviço;
- Tabela detalhada da Ordem de serviço.

Filtros da tela:

- Intervalo de Data, Ano, Mês, semana e dia;
- Por empresa;
- Por Localização, estado, cidade e bairro;
- Por ensaios.

Tela 2:

<span id="page-35-0"></span>Visualização por mês especificado, tendo como diferença um visual de calendário que mostra a quantidade de ensaios que têm para fechar nos dias específicos do calendário, como mostra na Figura 12.

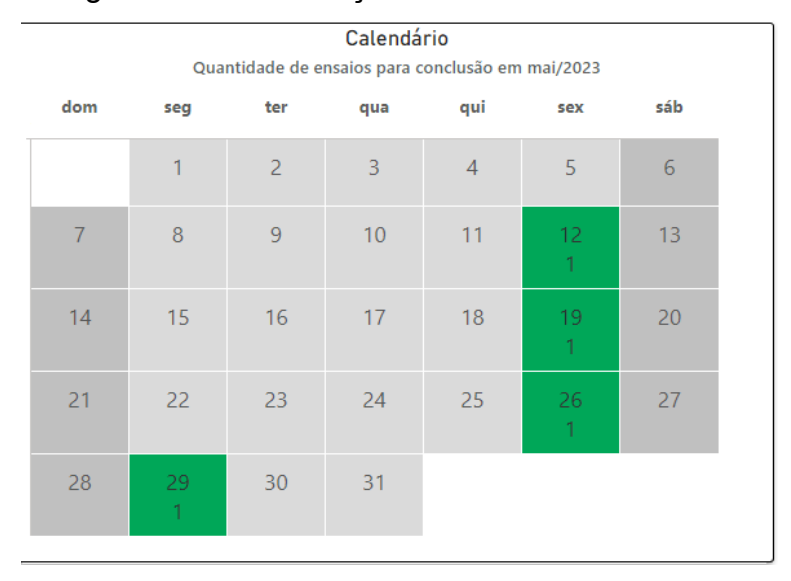

Figura 12 - Visualização calendário no Power BI

#### <span id="page-35-1"></span>3.4 CONFIGURAÇÃO DO ARMAZENAMENTO DE DADOS NO *SHAREPOINT*

Para armazenar os dados coletados pelo aplicativo da *Power Platform* foram criadas listas personalizadas no *SharePoint*. Essas listas foram configuradas com campos específicos para coleta referente a cada contexto, como tipo podendo ser texto, número, data, opções de escolha (em termos técnicos *lookup*), entre outros, para garantir a consistência e a precisão dos dados armazenados. Esse tipo foi definido previamente na seção 3.2, na fase estruturação do banco de dados.

## <span id="page-35-2"></span>3.5 DESENVOLVIMENTO DO SITE NO SHAREPOINT PARA REUNIR TODAS AS FERRAMENTAS

O site foi configurado de forma a atender às necessidades específicas do projeto, considerando os seguintes aspectos:

• Descrição do site: uma seção foi dedicada à descrição do site, fornecendo um resumo das funcionalidades disponíveis, incluindo a integração do *Power Apps* e *Power BI*, bem como as bibliotecas para localização das normas técnicas e

Fonte: Autor (2023).

para armazenamento dos relatórios finais dos ensaios realizados no laboratório;

- Página de acesso ao *Power Apps*: em um primeiro momento foi criada uma página, mas com os testes do aplicativo, foram detectadas algumas ferramentas que não estavam funcionando dentro dessa integração, logo, optou-se para anexar o link de acesso direto ao aplicativo desenvolvido no *Power Apps*. Os usuários podem encontrar direcionamento para aplicativo a partir dessa página, facilitando o acesso e a utilização da ferramenta para coleta e gerenciamento de dados;
- Página de visualização de relatórios no *Power BI*: uma seção dedicada à visualização dos relatórios gerados no *Power BI* foi incluída no site. Os usuários podem acessar os painéis e relatórios interativos diretamente nessa área, permitindo a análise e a interpretação dos dados coletados de maneira intuitiva e visualmente atraente;
- Bibliotecas para Normas Técnicas: foram criadas bibliotecas específicas no SharePoint para armazenar as normas técnicas aplicáveis aos laboratórios. Essas bibliotecas permitem que os usuários acessem e consultem as normas relevantes de maneira organizada e centralizada, facilitando o cumprimento das diretrizes e requisitos técnicos;
- Biblioteca para armazenamento de relatórios finais: Foi configurada uma biblioteca no SharePoint para armazenar os relatórios finais dos ensaios realizados no laboratório de solos. Essa biblioteca permite que os usuários façam o upload dos relatórios, garantindo a preservação e o fácil acesso aos documentos para referência futura.

#### <span id="page-37-0"></span>**4. RESULTADOS**

O sistema desenvolvido apresentou benefícios significativos para o gerenciamento do laboratório de ensaios, resultando em melhorias na eficiência e automação dos processos. Através do aplicativo personalizado desenvolvido na *Power Platform da Microsoft*, foi possível otimizar a coleta de informações dos clientes e alunos, integrando-as com o *Power BI* para análise de dados e armazenamento no *SharePoint*.

Essa integração das ferramentas da *Power Platform* permitiu uma melhor gestão dos processos e informações do laboratório, facilitando a localização dos ensaios realizados e possibilitando a comparação dos parâmetros obtidos. Além disso, o sistema possibilitou a observação da estratificação das amostras em um raio determinado para análise, contribuindo para uma organização mais eficiente dos dados.

Com a análise avançada dos dados e o compartilhamento de informações facilitado pelo sistema, os profissionais do laboratório poderão tomar decisões mais embasadas e proporcionar um melhor atendimento aos clientes.

No geral, o uso da *Power Platform* da *Microsoft* e a customização do aplicativo para o laboratório de ensaios de Engenharia Civil trouxeram melhorias significativas na gestão de processos e informações, aumentando a eficiência operacional. Essa abordagem de transformação digital mostra-se promissora e pode ser adotada por outras empresas do setor, proporcionando benefícios similares.

A Figura 13 apresenta os dados coletados pelo aplicativo, oferecendo uma visão geral de todas as ordens de serviço registradas. Na tela, é possível visualizar informações como datas de cadastro e conclusão, e com os ensaios correspondentes. Além disso, a figura exibe opções de filtros que permitem localizar as ordens de serviço com base na data de realização, localização e ensaios.

Essa visualização abrangente dos dados permite uma análise mais detalhada das atividades do laboratório. Os filtros proporcionam a possibilidade de segmentar as informações e focar em áreas específicas, facilitando a identificação de padrões, tendências ou questões relevantes. Isso pode ser especialmente útil para a tomada de decisões e o monitoramento do desempenho do laboratório.

Em suma, a Figura 13 representa uma ferramenta poderosa para visualização e análise dos dados fictícios coletados pelo aplicativo. Essa funcionalidade auxilia no acompanhamento do progresso das ordens de serviço, no monitoramento dos ensaios realizados e na identificação de informações relevantes para o gerenciamento e aprimoramento contínuo do laboratório.

O georreferenciamento dos ensaios e o mapa de localização são ferramentas importantes na gestão dos dados. Ao associar cada ensaio à sua localização geográfica, é possível criar um banco de dados espacialmente referenciado, permitindo uma análise integrada das informações. Isso possibilita encontrar ensaios relevantes para um determinado local, facilitando pesquisas e estudos. Além disso, o georreferenciamento ajuda na tomada de decisões em projetos geotécnicos, ao identificar padrões e variações geotécnicas em uma área. Essas ferramentas contribuem para o avanço da Engenharia Civil e a tomada de decisões fundamentadas.

|                        |                      | Relatório Ordem de Serviço                                                   |                            |                                    |                      |                                |                                                                     |
|------------------------|----------------------|------------------------------------------------------------------------------|----------------------------|------------------------------------|----------------------|--------------------------------|---------------------------------------------------------------------|
| Tela <sub>1</sub>      |                      | Tela <sub>2</sub>                                                            |                            |                                    |                      |                                |                                                                     |
| <b>Filtros</b>         |                      |                                                                              |                            |                                    |                      |                                |                                                                     |
| Data<br>1/1/2023       | ₿                    | Ano<br>2023<br>12/31/2023 日<br>Mês<br>All<br>$\checkmark$                    | Empresa<br>All             | Estado<br>$\Delta$<br>$\checkmark$ | Cidade<br>All        | Ensaios<br>$\checkmark$<br>All |                                                                     |
|                        | 18                   | Quantidade Ordem de Servico                                                  | 55<br>Quantidade Ensaios   | <b>QtdeEnsaios by Endereço</b>     | Goiânia              | Brasília                       |                                                                     |
| Data                   | Nome                 | Nome                                                                         | Qtd Ensaios Data Conclusão |                                    | GOIÁS                |                                | <b>MINAS GERAIS</b>                                                 |
| 5/19/2023              |                      | Empresa2 Caracterização tátil-visual                                         | 1 5/19/2023                |                                    |                      |                                |                                                                     |
| 5/29/2023              |                      | Empresa2 Caracterização tátil-visual                                         | 2 5/29/2023                |                                    |                      |                                |                                                                     |
| 5/31/2023              |                      | Empresa2 Caracterização tátil-visual                                         | 3 5/31/2023                |                                    | <b>Uberlândia</b>    |                                |                                                                     |
| 6/1/2023               |                      | Empresa2 Caracterização tátil-visual                                         | 1 6/1/2023                 | <b>CROSSO DO SUL</b>               |                      |                                |                                                                     |
| 5/26/2023              |                      | Empresa3 Caracterização tátil-visual                                         | 1 5/26/2023                |                                    |                      |                                | ESPÍ<br>Contagem                                                    |
| 5/31/2023<br>6/2/2023  |                      | Empresa3 Caracterização tátil-visual<br>Empresa3 Caracterização tátil-visual | 1 5/31/2023<br>1 6/2/2023  |                                    |                      |                                |                                                                     |
|                        |                      | 5/30/2023 Empresa7 Caracterização tátil-visual                               | 1 5/30/2023                | Grande                             |                      | Ribeirão Preto                 |                                                                     |
| 6/2/2023               |                      | Empresa7 Caracterização tátil-visual                                         | 2 6/2/2023                 |                                    |                      |                                | Juiz de Fora                                                        |
|                        |                      | 5/12/2023 Emprese1 Caracterização tátil-visual                               | 1 5/12/2023                |                                    | <b>SÃO PAULO</b>     |                                |                                                                     |
| 6/1/2023               |                      | Emprese1 Caracterização tátil-visual                                         | 16/1/2023                  | uan                                |                      |                                | <b>RIO DE</b>                                                       |
| 5/28/2023              |                      | Empresa7 Carregamento pontual (Rochas)                                       | 1 5/28/2023                | ro                                 |                      | Campinas                       | JANEIRO                                                             |
|                        |                      | Empresa2 Condutividade hidráulica                                            |                            |                                    |                      |                                | Rio de Janeiro                                                      |
| 5/19/2023              |                      |                                                                              | 1 5/19/2023                |                                    | Sorocaba             |                                |                                                                     |
| 5/29/2023              |                      | Empresa2 Condutividade hidráulica                                            | 1 5/29/2023                | Londrina                           |                      |                                |                                                                     |
| 5/26/2023              |                      | Empresa3 Condutividade hidráulica                                            | 2 5/26/2023                |                                    |                      | São Paulo                      |                                                                     |
| 5/19/2023              |                      | Empresa2 Densidade real das partículas                                       | 1 5/19/2023                | Ito del                            |                      |                                |                                                                     |
| 5/29/2023              |                      | Empresa2 Densidade real das partículas                                       | 1 5/29/2023                | suaira<br>PARANA                   |                      |                                |                                                                     |
| 5/26/2023              |                      | Empresa3 Densidade real das partículas                                       | 1 5/26/2023                |                                    |                      |                                |                                                                     |
| 6/2/2023               |                      | Empresa3 Densidade real das partículas                                       | 16/2/2023                  | del Este                           | Curitiba             |                                |                                                                     |
| 5/12/2023              |                      | Emprese1 Densidade real das partículas                                       | 1 5/12/2023                |                                    |                      |                                |                                                                     |
| 5/19/2023              |                      | Empresa2 Granulometria                                                       | 1 5/19/2023                |                                    | Journ                |                                |                                                                     |
| 5/29/2023<br>5/31/2023 | Empresa <sub>2</sub> | Empresa2 Granulometria<br>Granulometria                                      | 4 5/29/2023<br>5 5/31/2023 |                                    | <b>ANTA CATARINA</b> |                                | @ 2023 TomTom. @ 2023 Microsoft Corporation. @ OpenStreetMap. Terms |

Figura 13: Tela 1 do *Dashboard*

Fonte: Autor (2023).

A Figura 14 exibe a visão mensal das ordens de serviço cadastradas no mês selecionado pelo usuário. Nessa visualização, é possível ter uma noção da distribuição da quantidade de ensaios concluídos ao longo dos dias do mês.

Essa representação gráfica proporciona uma compreensão rápida e visual da carga de trabalho ao longo do tempo. O usuário pode identificar facilmente os dias em que houve maior ou menor demanda de ensaios, permitindo uma melhor gestão dos recursos e do planejamento das atividades do laboratório.

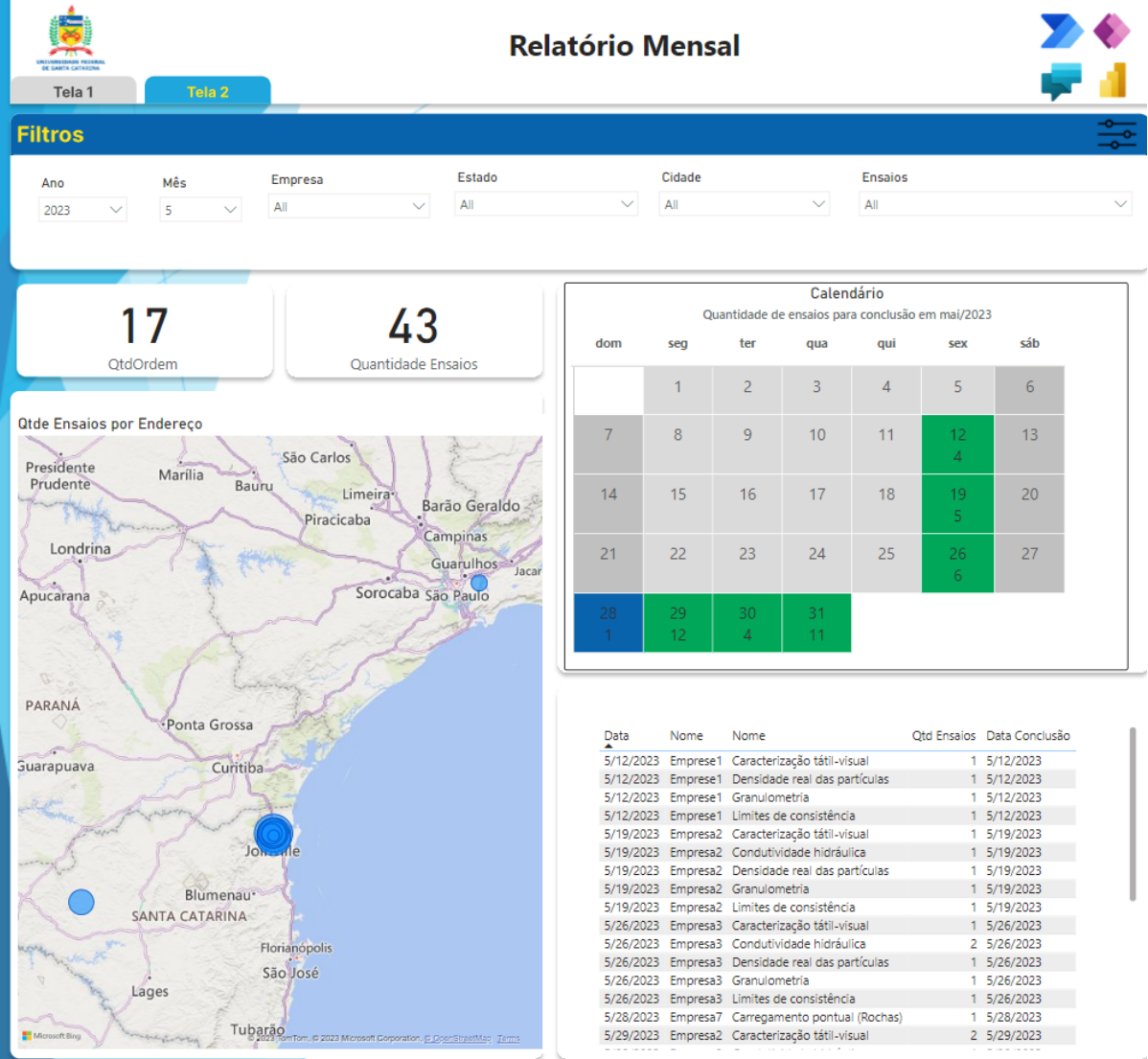

Figura 14 - Tela com a visão mensal

Fonte: Autor (2023).

O código fonte, a documentação completa e outros materiais relacionados ao desenvolvimento desta solução podem ser encontrados no meu repositório do GitHub, disponível em https://github.com/AneteRF/powerfx-app-GestaoLaboratorio

#### <span id="page-41-0"></span>**6. CONCLUSÃO**

Neste trabalho, apresenta-se o desenvolvimento de aplicações para laboratórios de ensaios de engenharia civil utilizando a *Power Platform* da *Microsoft*. Ao longo, explora-se conceitos sobre a *Power Platform*, com foco no uso de *Power Apps, Power BI e SharePoint.*

Com o *Power Apps*, pode-se criar aplicativos personalizados para coleta de informações e solicitações de serviço, trazendo benefícios de documentação de todos os ensaios ao longo do tempo. A integração do *Power Apps* com o *Power BI* permite a visualização dos requisitos ao longo do tempo, facilitando a gestão de recursos e a tomada de decisões estratégicas. Além disso, o armazenamento de dados no *SharePoint* permite um melhor gerenciamento de documentos e informações de laboratório.

Ao longo do trabalho, enfatizando-se a importância da transformação digital e das soluções *Power Platform* no campo da engenharia civil. A integração dessas ferramentas melhora a eficiência operacional e a qualidade dos serviços prestados.

Com relação aos objetivos, identifica-se a Power *Platform da Microsoft*, juntamente com *Power Apps*, *Power BI* e *SharePoint*, como uma solução adequada para criar aplicativos personalizados, análise de dados e armazenamento de informações para um laboratório de testes de engenharia civil. A solução proposta responde a necessidades específicas neste contexto, aumentando a eficiência dos processos e a satisfação dos clientes.

Em suma, usar as ferramentas *Power Apps, Power BI* e *SharePoint* fornece uma solução integrada completa para laboratórios de engenharia civil com processo aprimorado e gerenciamento de informações. A transformação digital está ocorrendo cada vez mais no mercado e a solução *Power Platform* se mostra uma opção eficaz e relevante para as necessidades das empresas nesta situação.

#### <span id="page-42-0"></span>**7. SUGESTÕES PARA TRABALHOS FUTUROS**

Como sugestões para trabalhos futuros, recomenda-se explorar de maneira mais aprofundada a integração das ferramentas da *Power Platform*, como o *Power Apps* e o *Power Automate*, com o objetivo de expandir suas funcionalidades e criar soluções ainda mais completas para o gerenciamento de ensaios em diversos setores da engenharia civil. Por exemplo, é possível desenvolver um aplicativo específico para a gestão de ensaios de campo e laboratórios em indústrias de pedreiras e mineração, permitindo o registro eficiente dos dados coletados, a automatização de processos e a geração de relatórios precisos.

Além disso, realizar estudos de caso detalhados para avaliar o impacto e os benefícios da implementação dessa solução em empresas e projetos reais. Isso permitiria verificar de forma concreta os ganhos em termos de agilidade, eficiência, qualidade e redução de erros nos processos de ensaios geotécnicos.

É importante também acompanhar de perto as atualizações e novos recursos disponibilizados pela Microsoft para a *Power Platform*. A empresa constantemente lança atualizações e melhorias nas suas ferramentas, o que pode trazer novas funcionalidades e benefícios para o desenvolvimento de aplicativos e análise de dados. Dessa forma, manter-se atualizado com as novidades tecnológicas é fundamental para garantir o máximo aproveitamento e sucesso na implementação dessas soluções.

Essas sugestões demonstram o potencial de expansão e aprimoramento contínuo do uso da Power Platform na engenharia civil, fornecendo ferramentas cada vez mais eficientes e personalizadas para o gerenciamento de ensaios e processos.

## **REFERÊNCIAS**

ALVES, M. (2019). **Integração entre Power Platform e Power BI: potencializando a análise de dados.** In Anais do Congresso Brasileiro de Engenharia de Software (Vol. 1, No. 1, pp. 123-130).

ALMEIDA, C. A. et al (2018). **Caracterização e análise granulométrica de misturas solo-cal para aplicação em camadas de reforço de pavimentos flexíveis**. Caderno de Graduação - Ciências Exatas e Tecnológicas, v. 4, n. 2, p. 146-157.

BATISTA, F. A. S. (2004). **Sistema de informação**: o uso consciente da tecnologia para o gerenciamento. São Paulo, SP: Saraiva.

COELHO, F. (2017). **SharePoint: Gestão e Produtividade**. FCA Editora.

DAVIS, Bob. (2019). **Stuck On Your Digital Transformation Journey? Learn To Map Your Value Stream**. Forbes. Disponível em: https://www.forbes.com/sites/forbestechcouncil/2019/04/30/stuck-on-your-digitaltransformation-journey-learn-to-map-your-value-stream/?sh=383bd0c64f5a. Acesso em: 25 de março de 2023.

DAVENPORT, Thomas H. (1998). **Ecologia da informação**: porque só a tecnologia não basta para o sucesso na era da informação. São Paulo: Futura.

DUARTE, G. (2011). **Dicionário de administração e negócios**. [s.1.]: Edição digital.

Ferreira, J. (2021). **Power Platform e suas possibilidades de integração com o Power BI.** Revista de Informática Aplicada, 17(2), 45-54.

LAUDON, K.C. LAUNDO, J. P. (2007). **Sistema de Informações Gerencial**. 7ª

Edição. São Paulo: Pearson Prentice Hall.

GARTNER. (2019). Top 10 **Strategic Technology Trends for**.

GOMES, L. B. et al. (2018). **Influência da compactação no comportamento de solos tropicais**. Revista Brasileira de Engenharia Agrícola e Ambiental, v. 22, n. 5, p. 303-308.

HOCKIN, J. (2019). **Power Apps and Power BI. Microsoft Press**.

MAGNUS, T. (2018). **Os verdadeiros pilares da transformação digital**. Transformação digital.

MICROSOFT. **Power Apps: A low-code platform for building apps**. (2023ª). Disponível em: [https://powerapps.microsoft.com/en-us/low-code-platform/.](https://powerapps.microsoft.com/en-us/low-code-platform/) Acesso em: 25 abril de 2023.

MICROSOFT. **Power BI: Business Intelligence for everyone**.(2023b). Disponível em:

<https://powerbi.microsoft.com/en-us/what-is-power-bi/> acesso em 05 de maio de 2023. Microsoft. **What is Power Platform?** (2023c). Disponível em: <https://powerplatform.microsoft.com/en-us/what-is-power-platform/> . acesso em 05 de maio de 2023.

MICROSOFT. **Power Automate: Power Automate guidance documentation**. (2023d). Disponível em: [https://learn.microsoft.com/en-us/power-automate/guidance/.](https://learn.microsoft.com/en-us/power-automate/guidance/) Acesso em 25 abril 2023.

MICROSOFT. **Power Virtual Agents overview. (**2023e). Disponível em: Disponível em: [https://learn.microsoft.com/en-us/power-virtual-agents/fundamentals-what-is](https://learn.microsoft.com/en-us/power-virtual-agents/fundamentals-what-is-power-virtual-agents)[power-virtual-agents.](https://learn.microsoft.com/en-us/power-virtual-agents/fundamentals-what-is-power-virtual-agents) acesso em 05 de maio de 2023.

MICROSOFT. **SharePoint: Share and manage content, knowledge, and applications**. (2023f). Disponível em: <https://sharepoint.microsoft.com/> . acesso em 05 de maio de 2023.

MICROSOFT. **Connect to data in Power BI**. (2023g). Disponível em: <https://docs.microsoft.com/en-us/power-bi/connect-data/> acesso em 05 de maio de 2023.

Microsoft. **Connectors overview.** 2023h. Disponível em: <https://docs.microsoft.com/en-us/connectors/>. acesso em 07 de maio de 2023.

O'Brien, James A. (2004). **Sistemas de informação e as decisões gerenciais na era da internet**. São Paulo, SP: Saraiva.

PEREIRA, Maria José L.; FONCESCA, João Gabriel M. (1997). **Faces da decisão**: as mudanças de paradigmas e o poder da decisão. São Paulo: Makron Books.

RITTHALER, R. (2017). **Digital Transformation Made Simplr.** Hewlett Packard Enterprise. **Enterprise. Enterprise. Enterprise. Enterprise. Enterprise. Enterprise. Enterprise. Enterprise. Enterprise. Enterprise. Enterprise. Enterprise. Enterprise. Enterprise. Enterprise.**

https:www.tandfonline.com/doi/abs/10.1080/095540962.191611233?jourrnalCode=rp mm20. Acesso 25 de março de 2023.

SANTOS, G. F., Ferreira, L. A., & Sant'Anna, A. S. (2017). **Gestão da informação como fator de sucesso nas organizações**. Anais do Congresso de Administração e Ciências Contábeis, 3(1).

SILVA, A. (2020). **Potencializando a análise de dados com a integração entre Power BI, Power Apps e Power Automate**. In Anais do Congresso Brasileiro de Sistemas de Informação (Vol. 2, No. 1, pp. 231-240).

SILVA, J. (2020). **Power Apps e SharePoint: uma combinação poderosa**. Revista de Tecnologia da Informação, 12(3), 45-56.

SILVA, A. M. (2017). **Caracterização hidráulica de um solo tropical para fins de drenagem agrícola**. Irriga, v. 22, n. 3, p. 421-433.

SOLIS, B.; SZYMANSKI, J. (2016).X: **The Experience When Business Meets Design**. Rio de Janeiro, RJ: Alta Books.

SOUZA, L. S. (2019). **Estudo das propriedades mecânicas do concreto com substituição parcial do cimento Portland por resíduos de cerâmica vermelha**. Revista de Engenharia Civil IMED, v. 6, n. 2, p. 97-109.

VALEMYIM, A. (2004). **Gestão da informação no contexto organizacional**. Revista Brasileira de Ciência da Informação, 8(2), 9-21. Disponível em: [http://revista.ibict.br/index.php/ciinf/article/view/898.](http://revista.ibict.br/index.php/ciinf/article/view/898) Acesso em 05 de maio de 2023.

WILSON, T. D. (2002) **Information management**. In:FEATHER, J.; STURGES, P. (Ed). International Encyclopedia of Information and Library Science. Londres:Rout leg.